# USB 3.2 Gen 1 zu Gigabit Ethernet Konverter

## 12.99.1105

## Benutzerhandbuch

## LIEBER KUNDE

Vielen Dank für den Kauf dieses Produkts. Für optimale Leistung und Sicherheit lesen Sie bitte diese Anleitung sorgfältig durch, bevor Sie dieses Produkt anschließen, bedienen oder einstellen. Bitte bewahren Sie dieses Handbuch zum späteren Nachschlagen auf.

## 1.0 EINFÜHRUNG

Der USB 3.0 zu Gigabit Ethernet Adapter ist eine leistungsstarke und kostengünstige Lösung. Er ermöglicht eine Gigabit-Ethernet-Netzwerkverbindung für Desktops, Ultrabooks mit Standard-USB-Anschluss.

### MERKMALE

Single-Chip-USB 3.0-zu-10/100/1000M-Gigabit-Ethernet-Controller mit Energy Efficient Ethernet (EEE). Merkmale wie folgt:

- Integriert On-Chip-USB-3.0-PHY und einen Controller, der mit USB Spec 3.0, 2.0 und 1.1 kompatibel ist
- Unterstützt alle USB 3.0-Energiesparmodi (U0, U1, U2 und U3)
- Unterstützt USB-Super/High/Full-Speed-Modi mit Bus-Power- oder Self-Power-Geräteerkennungsfunktion
- Unterstützt IEEE 802.3az (Energy Efficient Ethernet)
- Unterstützt parallele Erkennung und automatische Polaritätskorrektur
- Unterstützt IPv4/IPv6-Paket Checksum Offload Engine (COE), um die CPU-Belastung zu reduzieren
- Unterstützt TCP Large Send Offload V1
- Unterstützt Vollduplexbetrieb mit IEEE 802.3x-Flusskontrolle und Halbduplexbetrieb mit Backpressure-Flusskontrolle
- Unterstützt IEEE 802.1P Layer 2 Priority Encoding und Decoding
- Unterstützt Jumbo-Frames
- PHY-Loopback-Diagnosefähigkeit
- Unterstützt die Wake-on-LAN-Funktion
- Unterstützt Suspend-Modus und Remote-Wakeup über Link-Change, Magic Packet, Microsoft Wakeup Frame und externen Wakeup-Pin
- Unterstützt Windows 8, Windows 7, Windows Vista, Apple 10.6 und Apple 10.8

#### 2.0 SPEZIFIKATIONEN

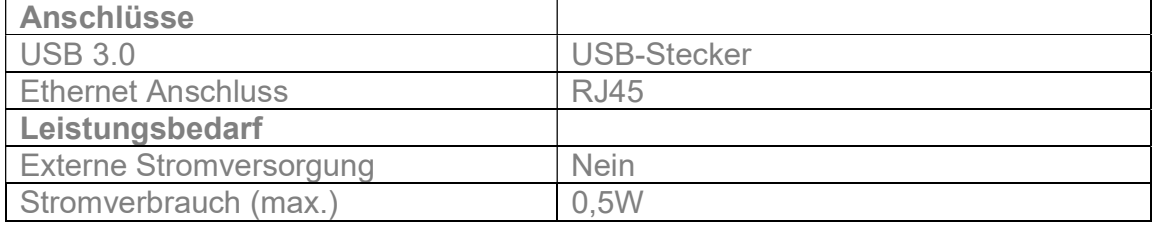

Anmerkung: Die Spezifikationen können ohne Vorankündigung geändert werden.

#### 3.0 PAKETINHALT

Bevor Sie versuchen, dieses Gerät zu verwenden, überprüfen Sie bitte die Verpackung und vergewissern Sie sich, dass die folgenden Artikel im Versandkarton enthalten sind:

- **•** Hauptgerät x1
- Benutzerhandbuch x1
- CD-Treiber x1

#### 4.0 BEZEICHNUNGEN

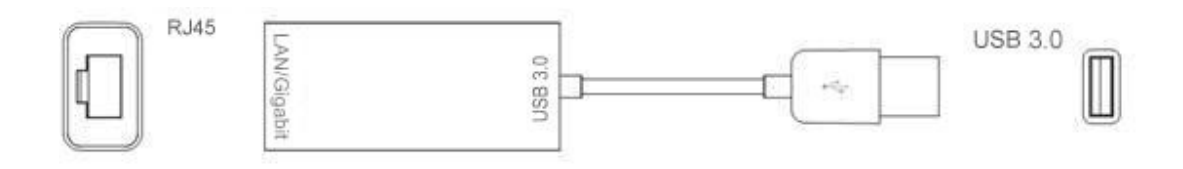

1. USB3.0

Verbinden Sie den Port mit dem PC-Host.

2. RJ45

Verbinden Sie den Port über ein Netzwerkkabel mit dem Ethernet-Router oder dem Netzwerk.

## 5.0 ANSCHLUSS UND BETRIEB

#### 1) Treiberinstallation

Treiberspezifischer Installationsvorgang, siehe CD-Handbuch.

#### 2) Verbindung

- ① Schließen Sie den Computer an den USB 3.0-Anschluss dieses Produktes an.
- ② Verbinden Sie die RJ45 Buchse dieses Produkts mit dem Ethernet-Router per Ethernet-Kabel.
- ③ Stellen Sie die IP-Adresse des Computers automatisch oder manuell ein.

## 5.1 ANSCHLUSSSCHEMA

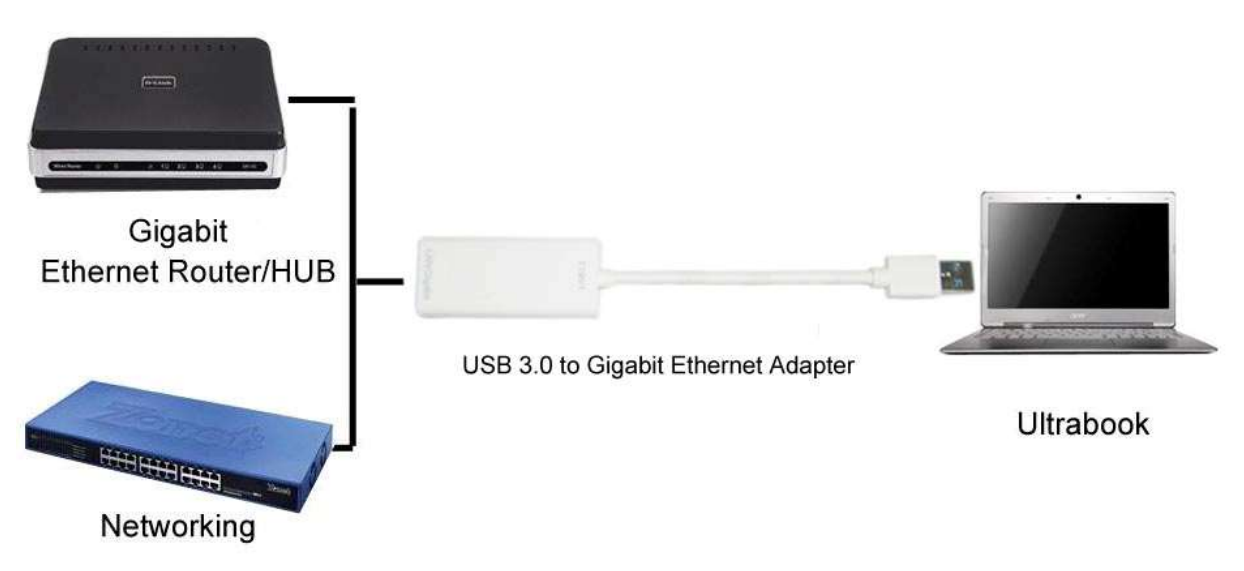